## Cats out of the Bag and Free PDF

When I was working in an office everyone always wanted to know how I could make PDF's, you know those files that you can only open with a program like Adobe Reader. Everyone was surprised that I could make one out of just about any program. The secret I have is that I can also make them from websites and more, it's called Bullzip, and I admit it rocks. It's a little program that pretends it's a printer, so you can 'print' to PDF.

This great little program can be used from any program you can print from. Have you ever gone to a webpage and think 'I wish I could save this?' This is your answer, so today is a tutorial on how to print a PDF.

First go to <u>http://www.bullzip.com/</u> and download the PDF Printer. You for sure want to install it. It's easy and best of all it's FREE, see <u>Bullzip Features</u>.

Open a file in your OpenOffice or Microsoft Word.

Then go to Print, as I show in this picture.

A Print Box should pop up and give you a choice on which printer to use, then you can choose Bullzip PDF Printer. Don't worry you can always change it back to your default Printer when you are done. <u>Seen here in picture 3</u>.

Now it will ask you where to save your new PDF, I always rename if needed and Save to my Desktop. This makes it easy to find and I can always copy and paste it to wherever I want it.

| 0.000   | 8.50in (Letter)                                                                                                    | General OpenOffice.org Writer Page                                                                      | Layout Options                                |
|---------|----------------------------------------------------------------------------------------------------|----------------------------------------------------------------------------------------------------|-----------------------------------------------|
|         | New Advancement of the second second se | Printer<br>Bullzip PDF Printer<br>HP Deskjet F300 Series                                                | to stop i                                     |
| 11.00in |                                                                                                    | Microsoft XPS Document Writer                                                                           |                                               |
|         |                                                                                                    | <ul> <li> <u>All pages</u> </li> <li>             Pages         </li> <li> <u>Selection</u> </li> </ul> | Number of copies 1 $\bigcirc$ Collate 123 123 |
|         | 1 /1                                                                                                    | Print in <u>r</u> everse page order      Print <u>Comments</u> None (document only)                     | ×                                             |

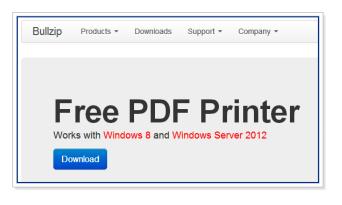

| Best Button for a Blog_NoButtonHTML.doc - OpenOffice.org Writer |                                                                  |                                                                                                    |  |  |  |  |
|-----------------------------------------------------------------|------------------------------------------------------------------|----------------------------------------------------------------------------------------------------|--|--|--|--|
| <u>F</u> ile                                                    | <u>E</u> dit <u>V</u> iew <u>I</u> nsert F <u>o</u> rma          | nt T <u>a</u> ble <u>T</u> ools Extensions <u>W</u> indow <u>H</u> elp                                                                                                    |  |  |  |  |
| 2                                                               | New →<br>Open Ctrl+O<br>Recent Documents →<br>Wizards →          | Image: Cambria         Image: Cambria         Image: |  |  |  |  |
|                                                                 | <u>C</u> lose<br>Save Ctrl+S<br>Save As Ctrl+Shift+S<br>Save All | icle- <u>Life's a bit of Everything</u> - TL - February 7,                                                                                                    |  |  |  |  |
| 2                                                               | Re <u>l</u> oad<br>V <u>e</u> rsions<br>Export                   | est Button for a I                                                                                                    |  |  |  |  |
|                                                                 | Export as P <u>D</u> F<br>Sen <u>d</u>                           | blogging is new to me and old to others. Th<br>2m. So I felt the need to thank them by givin                                                                                                    |  |  |  |  |
| ŗ                                                               | Propert <u>i</u> es<br>Digital Signatu <u>r</u> es               | nether it's for their content, perky persona<br>bose from. There are so many with great<br>t to them all, so I only pick a few (three for                                                                                                    |  |  |  |  |
|                                                                 | Preview in Web <u>B</u> rowser                                   | st there is the Momma with the most, she's                                                                                                    |  |  |  |  |
| R                                                               | Page Preview                                                     | ver. She started from scratch and helps oth                                                                                                    |  |  |  |  |
| 4                                                               | Print Ctrl+P                                                     | eat advice. She puts all her talents and her f                                                                                                    |  |  |  |  |
| ÷.                                                              | Printer Settings                                                 | h learn from them. I have the utmost respe<br>aches you how to make money and not give                                                                                                    |  |  |  |  |
| ⇒                                                               | E <u>x</u> it Ctrl+Q                                             | and you now to make money and not give                                                                                                    |  |  |  |  |

Once it's done 'printing' or transforming the page into a PDF it will pop up your Adobe Reader (or other PDF Reader) with your page saved to it. You can do the same with your Browser using Print Screen or your Browser Print Button. This means you can make copies of recipes and information for offline use.

| 😽 Bullzip PDF | F Printer - Create File 🛛 💌                                    | Tiffany L |
|---------------|----------------------------------------------------------------|-----------|
| General [     | Document Image Watermark Merge Security About                  |           |
|               | Option Set                                                     |           |
|               | (Default)                                                      |           |
|               | Format                                                         |           |
|               | PDF 🔹                                                          |           |
|               | File Name                                                      |           |
|               | C:\Users\tiffany\Desktop\Best Button for a Blog_NoButtonHTML.; |           |
|               | Append if output exists                                        |           |
|               | Open destination folder after creation                         |           |
|               | Open the document after creation                               |           |
|               |                                                                |           |
|               |                                                                |           |